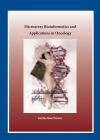

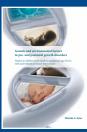

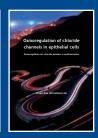

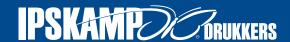

fris > enthousiast > doen

For 25 years Ipskamp Drukkers has been the dedicated partner to PhD. students to produce their final product: a perfect thesis. Starting 2009 PrintPartners Ipskamp has changed its name to Ipskamp Drukkers and moved to a brand new facility, with a new state of the art offset press. This means increased efficiency, increased capacity and the most important: we can serve you even better! To celebrate this we are giving away discounts, bookvouchers etc. If you have not yet received our discount-voucher, just apply for one by sending an e-mail: scratchenwin@ ipskampdrukkers.nl or call 053-4826262 to see what your exciting surprise is.

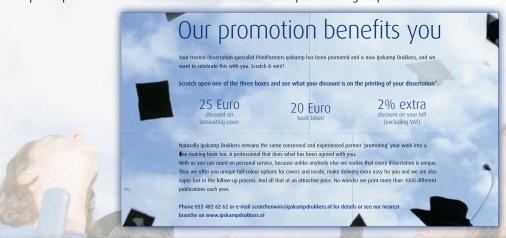

#### "...but I need my thesis soon, REAL SOON!!"

Finishing your thesis can be a nerve wrecking job. Reading your manuscript one more time to make sure that everything is correct and looks fine. But the deadline is approaching and you want to check it... No problem, Ipskamp Drukkers are here to help you. We now offer the service of **delivery within 1 week!** 

How is it done? There are a few rules to this service:

- · Maximum quantity: 225 pieces Printing method, digital printing (HP Indigo 5000, the state-of-the-art)
- Proofs: After we receive your pdf we will send you digital proofs for approval by email
- · Binding method: Perfect binding

That's all, no extra charge and the same high quality that other PhD students before you have experienced with Ipskamp Drukkers.

#### Enschede

Josink Maatweg 43 7545 PS Enschede tel. 053 - 482 62 62 fax 053 - 482 62 70 info@ipskampdrukkers.nl

#### **Amsterdam**

Sarphatistraat 704 1018 AV Amsterdam tel. 020 - 428 77 00 fax 020 - 428 77 01 jdevries@ipskampdrukkers.nl

#### Rotterdam

Bergselaan 169b 3037 BJ Rotterdam tel. 010 - 467 25 39 fax 010 - 467 53 76 stavros@ipskampdrukkers.nl

#### Nijmegen

Sint Annastraat 22 6524 GC Nijmegen tel. 024 - 360 09 58 fax 024 - 360 09 76 mbeerens@ipskampdrukkers.nl

www.ipskampdrukkers.nl, www.proefschriften.net

### **Creating a perfect PDF from MS Word®**

If you are using Acrobat Distiller and Microsoft Word®, the best and safest way to creating the PDF file from MS Word is shown here in the following steps:

In Word:

From the **Tools** menu, choose **Options**.

Navigate to the Save tab. Check the box marked "Embed TrueType fonts". Make sure the two sub-boxes, "Embed characters in use only" and "Do not embed common system fonts," are NOT checked. Click OK. (See illustration on the right).

From the **Adobe PDF** menu, choose **Change Conversion Settings**. In the drop-down menu for **Conversion Settings**, make sure you choose **Press Quality**. Click OK.

From the **Adobe PDF** menu, choose **Convert to Adobe PDF**. You will be prompted to name the file and choose where it is saved. Do so, and click Save. (If you're not prompted to choose the name and location, make note of where the file is being saved as indicated in the Print dialog).

If your thesis consists of multiple documents (such as a word processing file, graphics, spreadsheets, etc.), it is best to consolidate them first in one document and then print that file as a PDF document. If you aren't able to consolidate the files before creating the PDF file, it is possible to combine PDF files using the commands in Adobe Acrobat. Open the main PDF file in Acrobat.

Go to the page where you want to insert the additional page or pages. Choose 'Insert Pages' from the Document menu. Select and open the PDF file that contains the pages to be inserted. Verify the settings in the

dialog to be sure that you're inserting the pages in the correct location, and click OK. Make sure beforehand that your page numbering is consistent and make sure to insert blank pages to guarantee that each chapter starts on a right hand page!

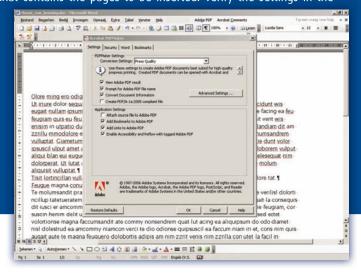

If you have any questions or need advise, please contact our helpdesk at:

HELPDESK

053 - 482 62 62

### Online tool to lay out the cover of your thesis

You need a graphic software program as Adobe Illustrator, Adobe Photoshop or Adobe InDesign in order to submit a perfect file for your cover. A Microsoft PowerPoint document for example is absolutely not sufficient. But what if you do not have experience with a program as Adobe Photoshop or InDesign? Or what if you do not have access to such a graphic software program? From now on you can use our online tool for free! With this tool you can easily

design a perfect file for your cover, including a free bookmark (invitation). It is possible to upload your pictures, insert the necessary text boxes and to make use of many other options. You can save your draft to continue later on. After you have finished the design you can check your cover, and send the file to our company. We will then send you a print proof, a last check before the cover will be printed. You can find this tool on our website, http://cover.ipskampdrukkers.nl. And this not all the good news: if you produce your cover and bookmark through our onlinetool we can offer you a discount of 50 euros!

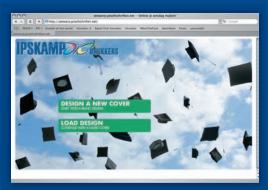

In case you do have experience with a graphic software program we would advise you to use the templates which can be found on our website. These templates help you to manage the cover of your thesis. These cover-templates are designed with a spine of 10 mm. You can submit us your cover with the 10 mm spine and we will adjust the width for you.

You can find the templates by using following link: http://www.proefschriften.net/en/proefschriften/thesis/lay-out/lay-out-cover.php. In order to make the cover layout easier: Illustrator 8.0 and up, CorelDRAW 11, Adobe Indesign CS2 and up Adobe Photoshop (no restriction), QuarkXpress 4.11 and up

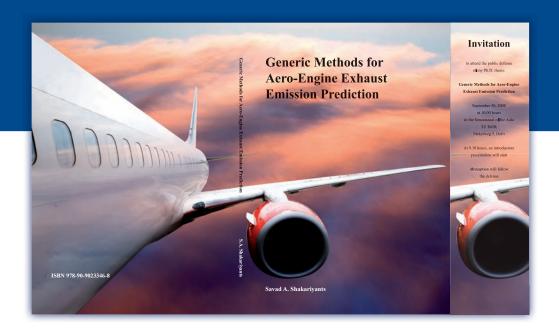

## **Colour management Quick Guide!**

"Colour management is difficult" is the general belief, but please stay with us as we explain the use of colour in your thesis and all the traps and obstacles you will encounter. Colour adds detailed value and enriches the appearance. Complicated graphs are easier to comprehend in full colour than in gray scale, as the 2 versions of the same graph show.

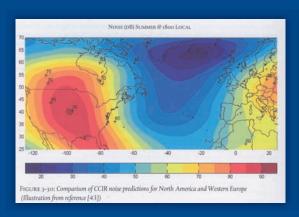

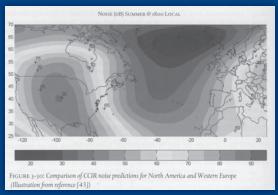

Colour models: CMYK versus RGB

Colour printing is based on how light reflects off paper through inks, the standard inks in printing are Cyan-Magenta-Yellow-Black (CMYK). By contrast, computer monitors use a model based on how the 3 colours of light (Red-Green-Blue) combine. Because the physics of the two models are different, what you see on the screen won't necessarily match what is printed. The printing industry uses the CMYK model, so please apply this model when producing the lay-out of your thesis.

(see also: http://en.wikipedia.org/wiki/Cmyk)

Converting from RGB to CMYK produces a small difference in colour.

The printing method used, either offset printing or digital printing, can influence the location of your full colour images in your thesis.

Please consult one of our sale offices or our pre-press department for advise on the use of colour pages in your thesis. You can also make use of our imposition scheme in our thesis guide.

## Offset quality with POD flexibility

In general there are two printing methods, offset printing and POD (Printing On Demand). Because POD makes use of a toner, the result is that this printing method offers less quality than offset printing. A toner is a powder used technology to form the text on the printed paper. If you touch the paper you will feel that the powder is on top of the paper itself. By offset printing the inked image is transferred from a plate to a rubber blanket, and then to the printing surface, the paper. Offset printing offers a higher quality, but has some inflexibility. It can be complicated to print your full-colour pages affordably because the inside is printed in large sheets. If POD is used, the inside will not be printed in large sheets, which results in much more flexibility concerning the full-colour pages. So, POD offers flexibility but less quality. Offset offers better quality but less flexibility. This can be become a difficult issue. The solution to this problem is our state of the art in digital printing, the HP Indigo 5000. This digital press combines the offset quality with the POD flexibility. This press works in such a way that the ink forms a very thin and smooth plastic layer on the paper surface. These particles are very small and this ensures that the printed image does not mask the underlying surface roughness/gloss of the paper, which is possible by toner based productions. Ipskamp Drukkers can offer you offset quality with POD flexibility.

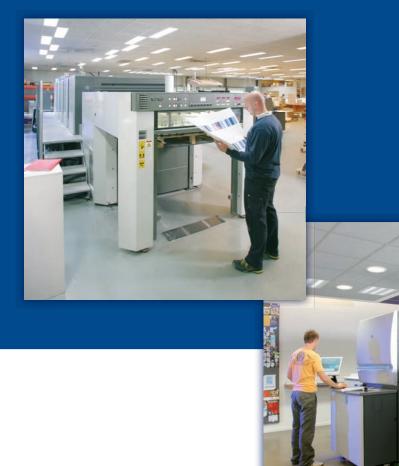

# Time schedule for the printing of your thesis\*

\* This is based on a standard procedure in which we can deliver the books in ten or fifteen working days, in case you have additional corrections after you have received the print proof the delivery date can be delayed.

| Action                                                      | Day                                                                                        |
|-------------------------------------------------------------|--------------------------------------------------------------------------------------------|
| 1. Offer request                                            |                                                                                            |
| 2. In take meeting / starting order                         |                                                                                            |
| 3. Check test file(s)                                       | 2 weeks before submitting the final version                                                |
| 4. Excel-file with order specifications                     | At the beginning of order by email                                                         |
| 5. Defintive data to our Enschede office (HQ)               | 1st working day of production thesis                                                       |
| 6. Check the final data                                     | Report within 2 working days by email                                                      |
| 7. Sending of print proofs                                  | 2 <sup>nd</sup> /3 <sup>rd</sup> working day                                               |
| 8. Delivery of proofs                                       | 3 <sup>rd</sup> /4 <sup>th</sup> working day                                               |
| 9. Corrections                                              |                                                                                            |
| 10. 2 <sup>nd</sup> proof after corrections (digital proof) | If sent before 9.00 hrs, digital proof will be sent on the same day                        |
| 11. Approval from client to start printing                  | After approval delivery in 6 (perfect binding)/ 8 (sewn glued) working days                |
| 12. Approved data is used to produce printing plates        | 1 working day                                                                              |
| 13. Printing of thesis (cover and inside)                   | 1 working day                                                                              |
| 14. Folding of printed sheets (16 pages)                    |                                                                                            |
| 15. Laminating cover (mat or gloss)                         | 1 working day                                                                              |
| 16. Drying of laminate                                      | 1 working day                                                                              |
| 17. Finishing (perfect binding or sewn glued)               | Depends on finishing method                                                                |
| 18. Packing                                                 |                                                                                            |
| 19. Delivery at address specified in the order form         | 1 working day (shipped on Monday, delivery on Tuesday, etc.)<br>between 9.00 and 17.00 hrs |

If you have any questions or need advise, please contact our helpdesk at:

**HELPDESK** 

053 - 482 62 62

## FSC certificate: because our future starts today!

Besides the achievement of the ISO 9001 (a quality standard in the printing industry) we are happy to offer you the possibility to print your thesis FSC certified. FSC is an independent, non-governmental, not for profit organization established to promote the responsible management of the world's forests.

Products carrying the FSC label are independently certified to assure you that they come from forests that are managed to meet the social, economic and ecological needs of present and future generations. So FSC enables you to make an environment aware purchasing decision regarding your thesis.

Here is why choosing FSC makes a difference:

- prohibits conversion of natural forests or other habitat around the world
- prohibits the use of highly hazardous pesticides around the world
- prohibits the cultivation of genetically modified trees (GMOs)
- respects the right of indigenous peoples around the world
- controls each certified operation at least once a year and if they are found not to comply,
   the certificate is withdrawn

Ipskamp Drukkers offers you the possibilty to print your thesis with the FSC-label, please contact us for further details. By the way, this newsletter is also printed FSC-certified of course.

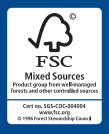

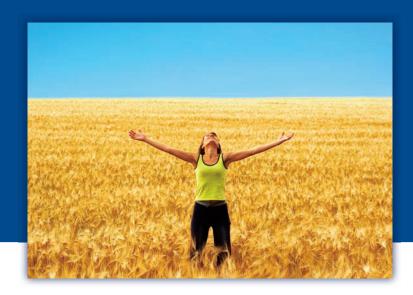

Edition: nr. 5, Spring 2009

Chief editor: Jelle de Vries (Ipskamp Drukkers, Amsterdam office)
Lay-out: Evelien Engbers (Ipskamp Drukkers, head office in Enschede)

Suggestions for further editions: jdevries@ipskampdrukkers.nl

**COLOPHON** 

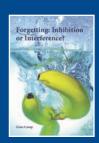

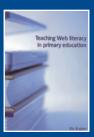

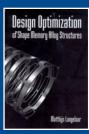

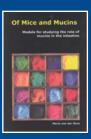

fris > enthousiast > doen

## Presentations for Ph.D. students groups: 12.5% discount!

We organise special presentations for Ph.D. students groups at a location at your university. All ins and outs of printing your thesis are being discussed, we show you samples of printed theses, types of paper, explain how to prepare your lay-out, colour management, cover of your thesis, pdf's, proofs, procedures, delivery, etc.

Such presentations will be held in either Dutch or English and will last approximately 30-60 minutes. Afterwards we give the Ph.D. students the opportunity to register on our Ipskamp Drukkers collective discount list; a discount that can go up to 12.5%!!

To arrange a presentation, please contact us at **053-482 62 62**, or get in touch with one of our sales offices.

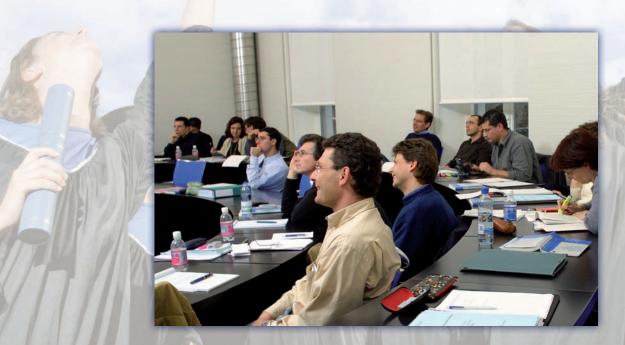

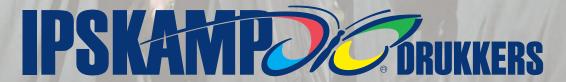